## 会員の皆様とのコミュニケーションサイト

## **[Miit+:ミータス]を利用した新会員管理システム への移行マニュアル**

2022.6.6 初版発行 首都圏土壌医の会 事務局

> \*事例の画面は事務局である多田 の場合の表示画面となっています。

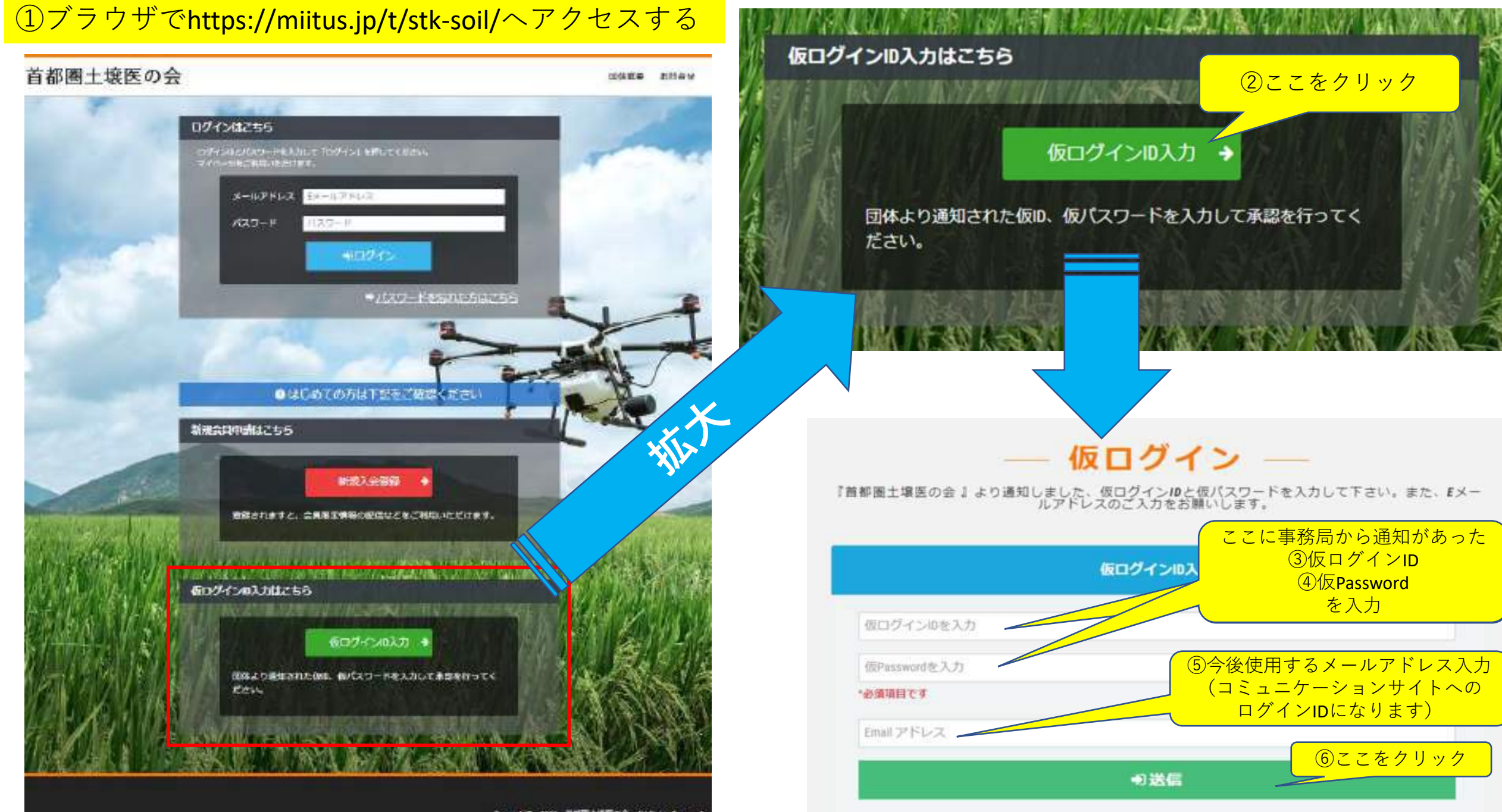

Copyring 1021 当前图上课图DE: All fights fiesened

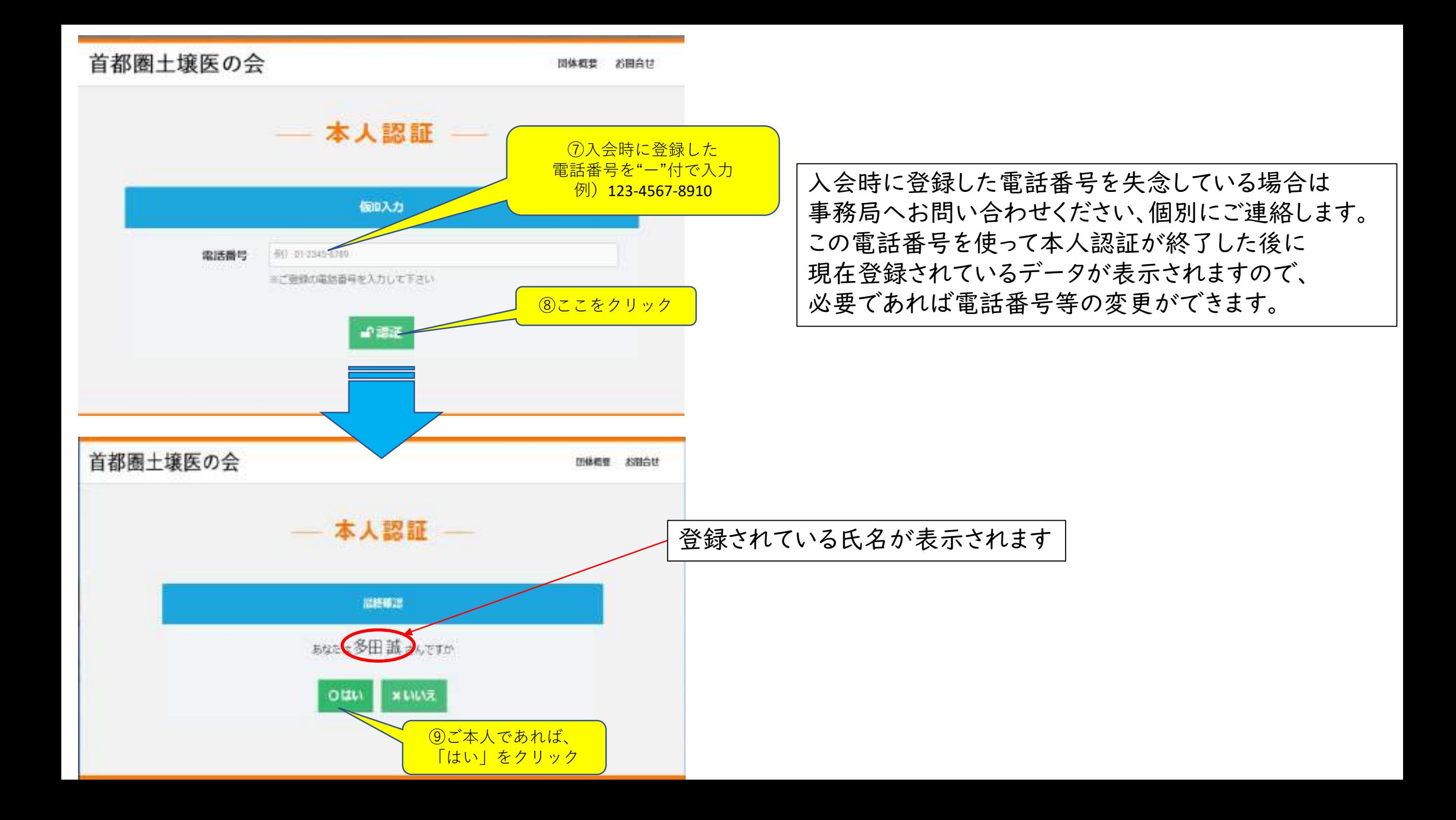

品 登録確認・編集フォーム

ご登録情報を確認し、バスワードの設定をして下さい。登録情報に変更がある場合は修正して下さい。

## お客様情報編集

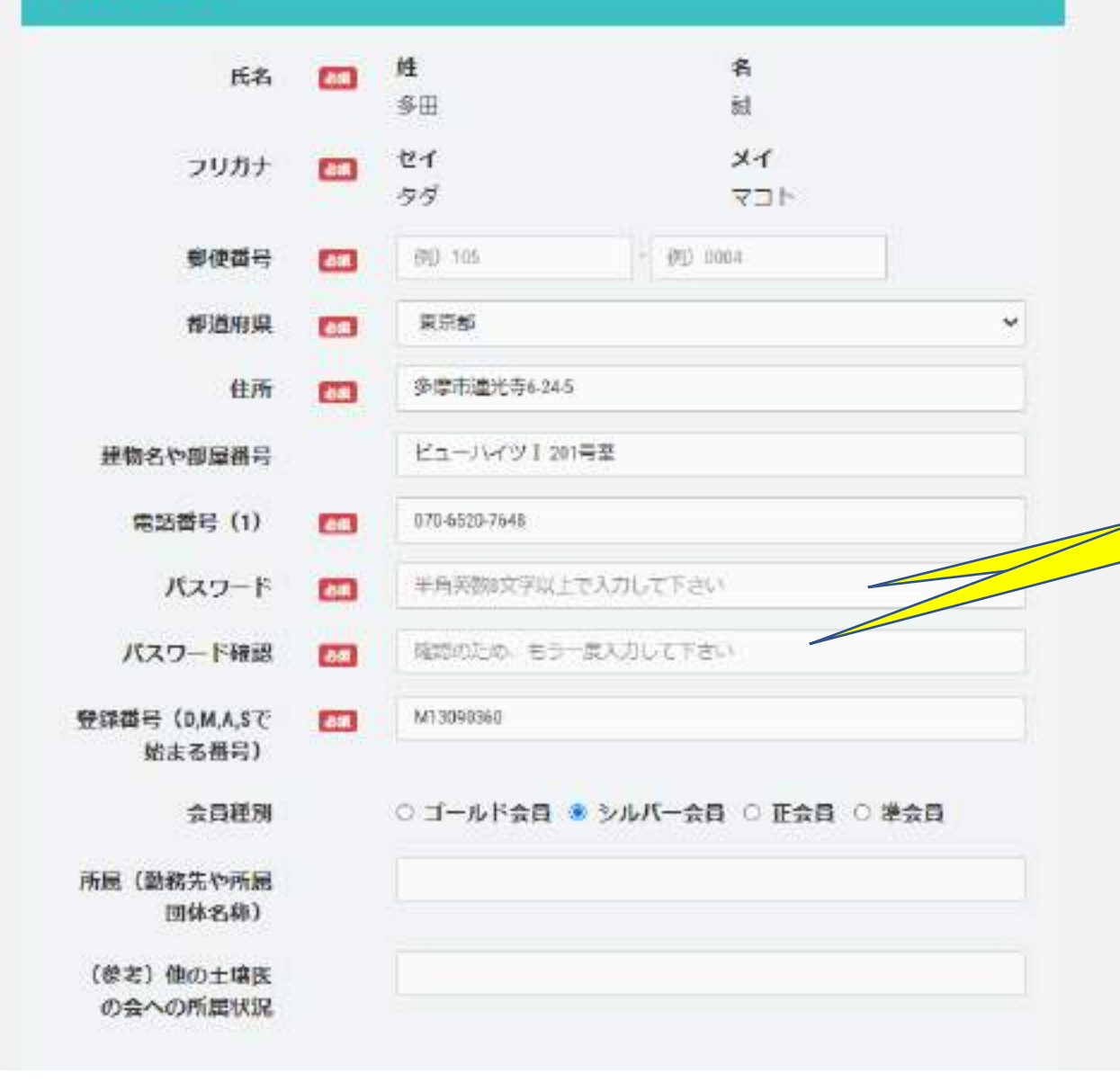

入会時に登録した情報が表示されますので、修正が 必要な場合はこの画面で修正してください。 なお、[必須]となっている項目は必ず入力してください。

注)パスワードは必ず入力する必要があります

。<br>⑩今後このサイトにログインする際の ンフィーにロノ<br>— じた 7 十 <mark>パスワードを入力</mark><br>声入力 ⑪再入力

ブラウザの画面を下方向へスクロールすると次ページ のような表示となります。

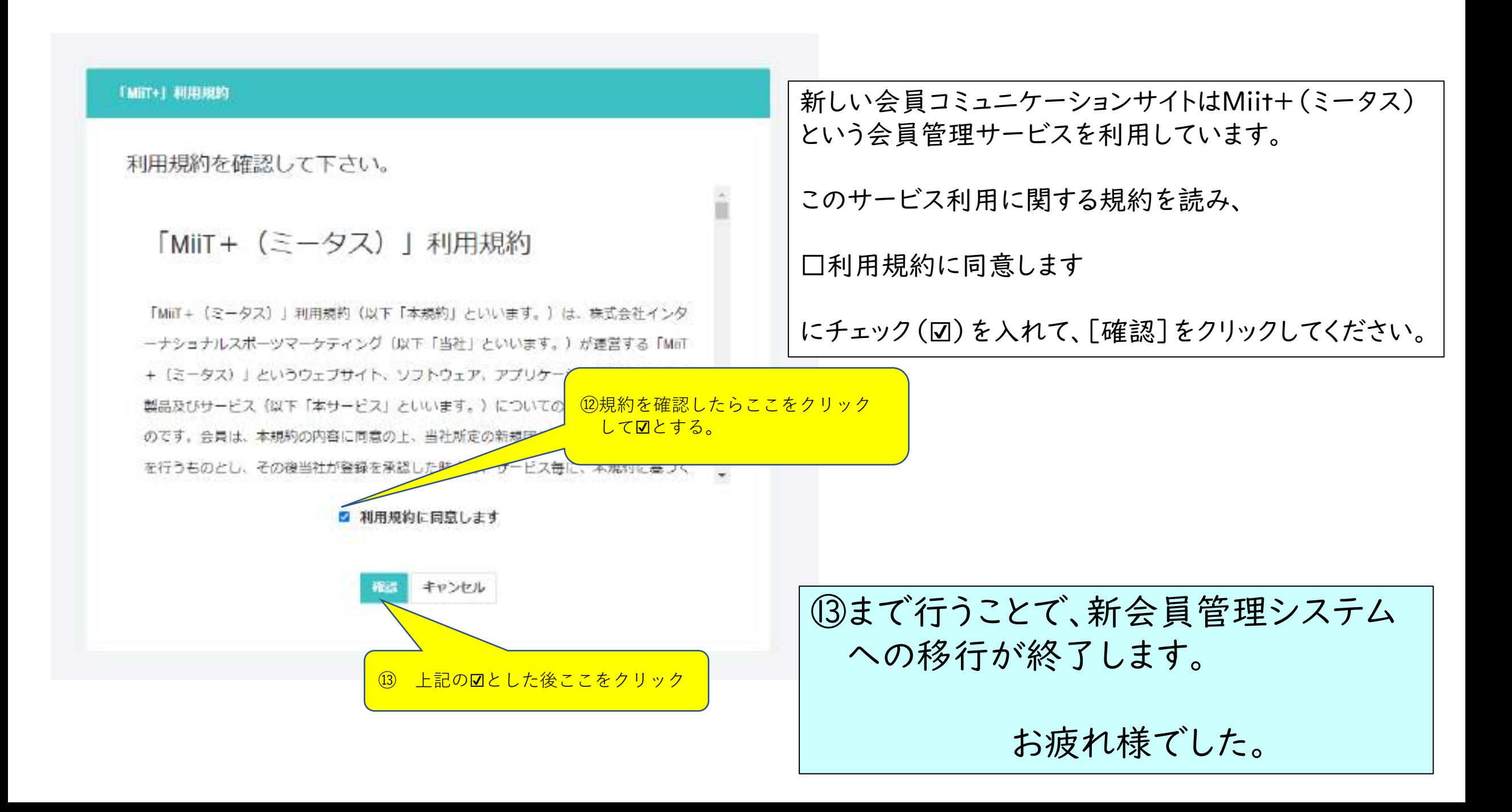

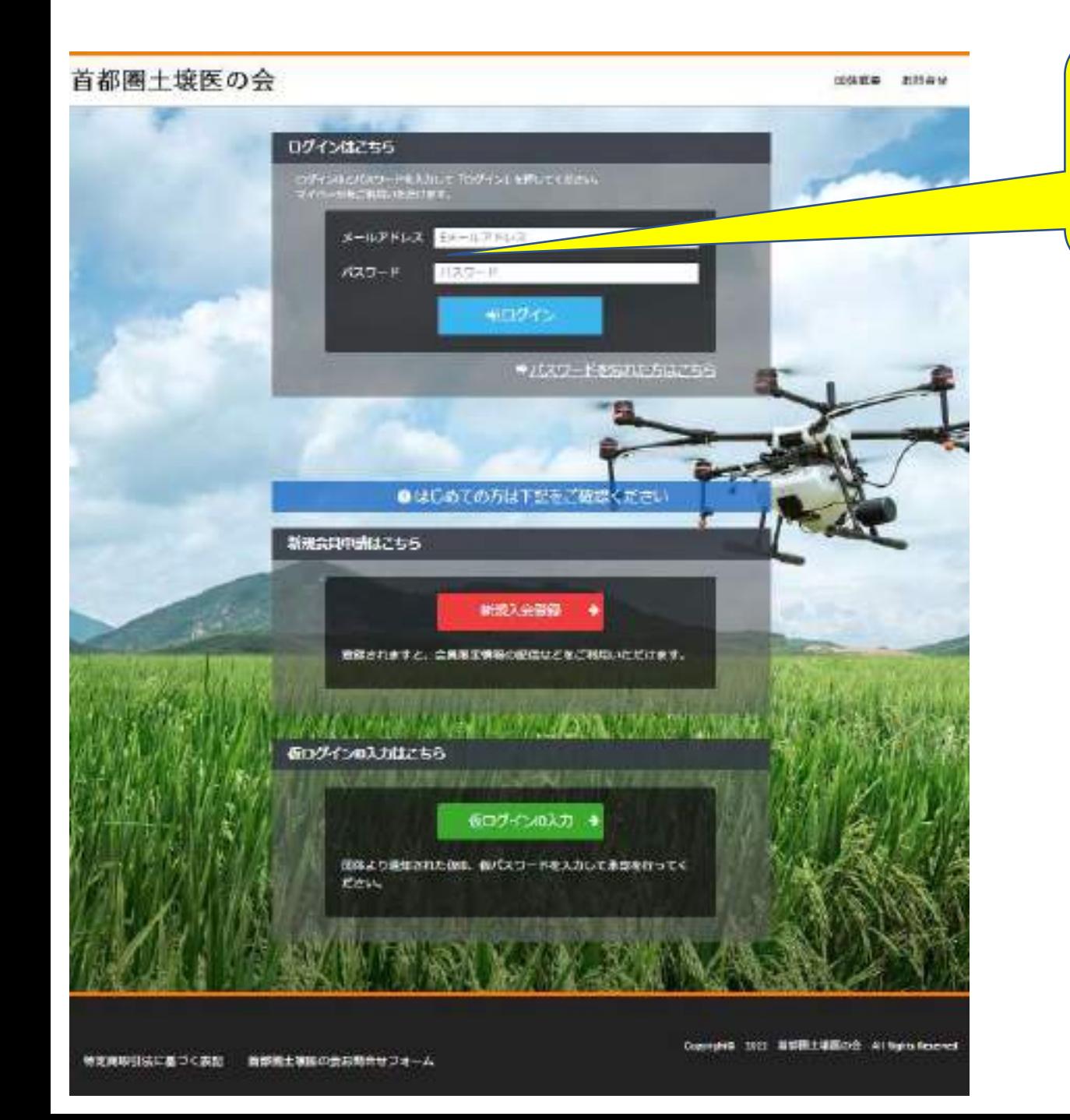

**新会員管理システムへの移行後の会員コミュニケーションサイトへの アクセスはこちらの"ログインはこちら"のBOXに登録した メールアドレスとパスワードでログインすることで可能となります。**

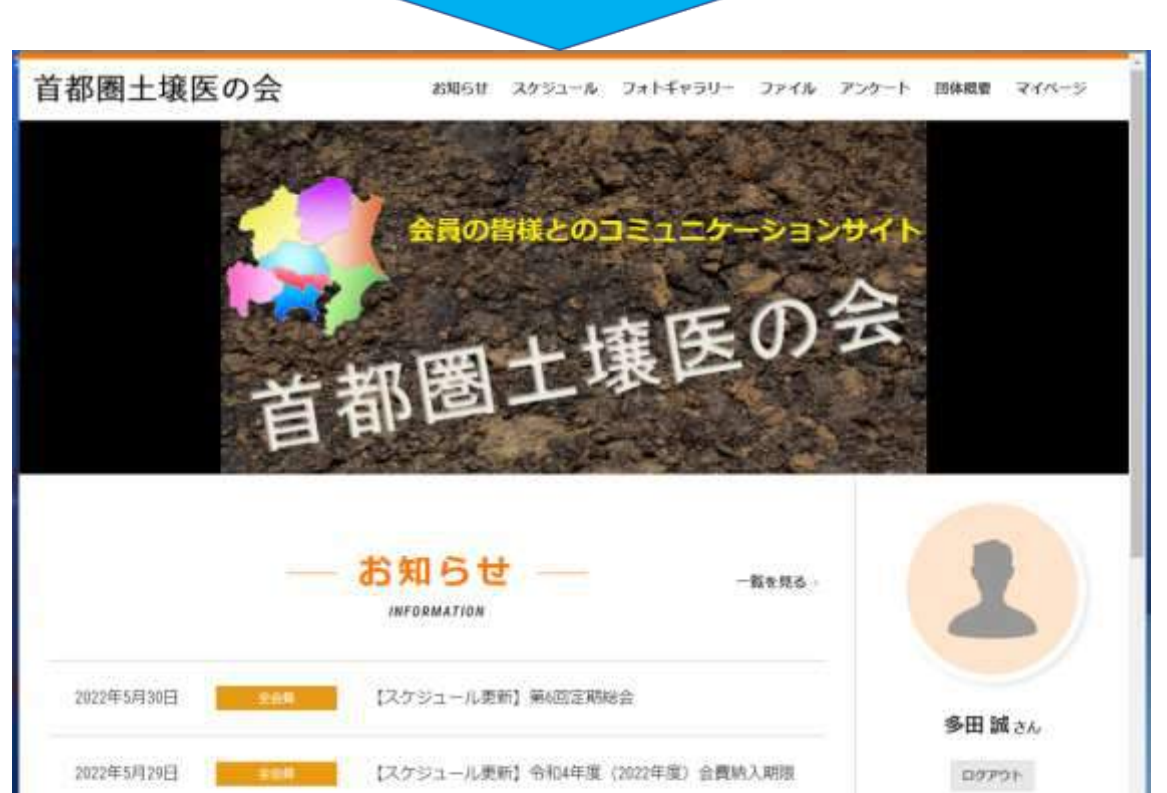

【スケジュール更新】第6回定期総会

● 普那国土坪区の会

**THRESHOLD** 

2022年5月29日